## **Infusions – Commencing a Truly Continuous Infusion – Nursing/Midwifery**

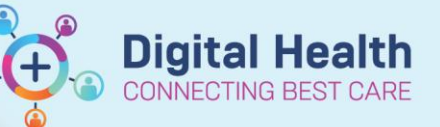

**Digital Health Quick Reference Guide** 

## **Key messages:**

All infusions must be commenced via the Medication Administration Wizard (MAW).

## **Commencing a Truly Continuous Infusion**

- 1. Check the box next to the infusion
- 2. Click the yellow highlighted field under **Result**, the **MAW Administration Window** will open.
- 3. Review medication order in **Banner**
- 4. Review the Bag number
- 5. Enter the **Site of Administration**
- 6. Enter in Second Nurse details
- 7. Click **OK**. Second Nurse/Midwife enters password, sign off Medication Administration window.

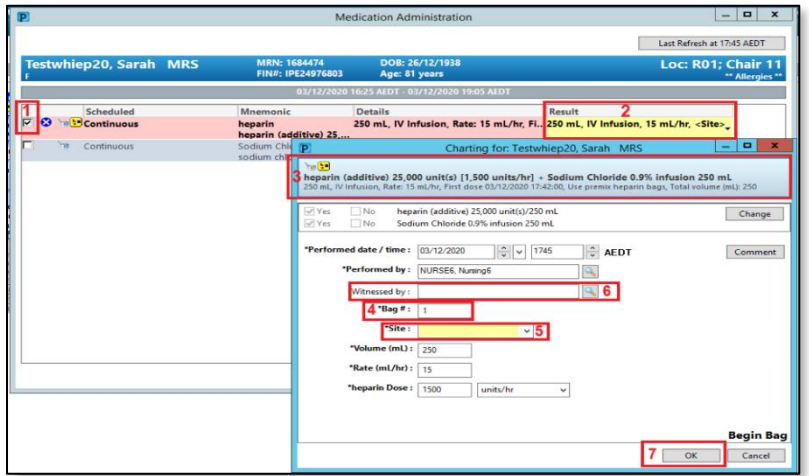

8. Click refresh and check the "Begin Bag" & date and time details are correct on the MAR

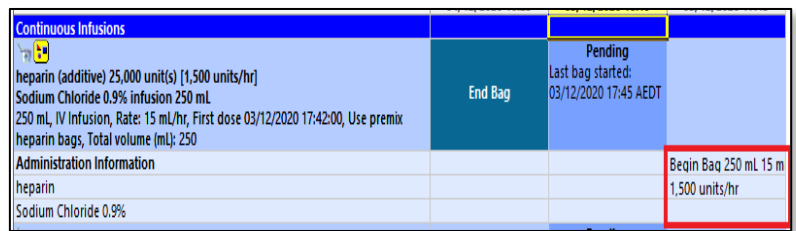

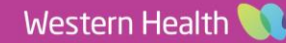